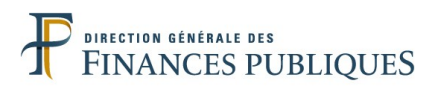

# **Fiche FOCUS**

# **Les téléprocédures**

# *Remboursement de TVA dans l'UE Dépôt de la demande et suivi de l'état d'avancement de l'affaire*

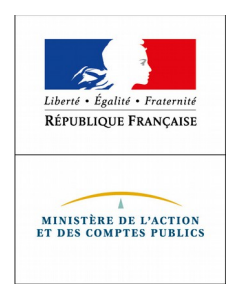

#### **SOMMAIRE**

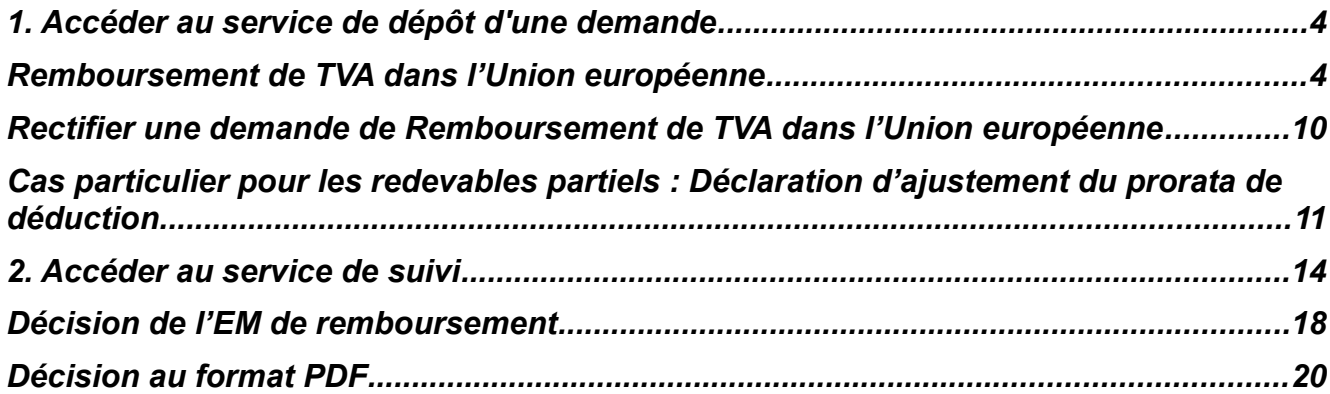

# **Directive 2008/9/CE du 12 février 2008**

## **relative à la procédure de remboursement de TVA en faveur des assujettis non établis dans l'État membre du remboursement.**

Ce document présente les modalités d'accès à la démarche « Remboursement de la TVA dans l'Union européenne » qui résulte de la mise en œuvre de la directive 2008/9/CE du 12 février 2008.

#### **Pré-requis :**

- **Vous devez disposer d'un espace professionnel. Pour plus de renseignements sur la création de l'espace, veuillez consulter la fiche** *FOCUS [Créer un espace](https://www.impots.gouv.fr/portail/node/9712) [professionnel expert](https://www.impots.gouv.fr/portail/node/9712)* **ou la fiche FOCUS** *[Créer un espace professionnel simplifié et](https://www.impots.gouv.fr/portail/node/9679) [adhérer aux services](https://www.impots.gouv.fr/portail/node/9679)***.**
- **Vous devez disposer du service « Remboursement de TVA UE » qui regroupe les services « Effectuer une demande » et « Suivre les demandes ». Pour plus de renseignements, veuillez consulter la fiche FOCUS** *[Demander une adhésion aux](https://www.impots.gouv.fr/portail/node/9681)  [services en ligne](https://www.impots.gouv.fr/portail/node/9681) (mode expert)***.**
- **Vous devez accéder à votre espace professionnel via le site www.impots.gouv.fr > Votre espace professionnel.**

**Pour saisir en ligne une demande de remboursement de la TVA supportée dans un autre État membre OU suivre l'avancement d'une demande déjà effectuée : une fois dans votre espace professionnel, cliquez sur le lien « Remboursement de TVA UE ».**

#### **Rappel :**

Pour plus d'informations sur le remboursement de la TVA supportée dans un autre État membre vous pouvez vous référer à rubrique *Vos préoccupations > Remboursement de la TVA étrangère* sur le site [www.impots.gouv.fr.](https://www.impots.gouv.fr/portail/)

# <span id="page-3-0"></span>**1. Accéder au service de dépôt d'une demande**

## <span id="page-3-1"></span> **REMBOURSEMENT DE TVA DANS <sup>L</sup>'UNION EUROPÉENNE**

**1) Dans votre espace professionnel, cliquez sur le lien « Remboursement de TVA UE »**

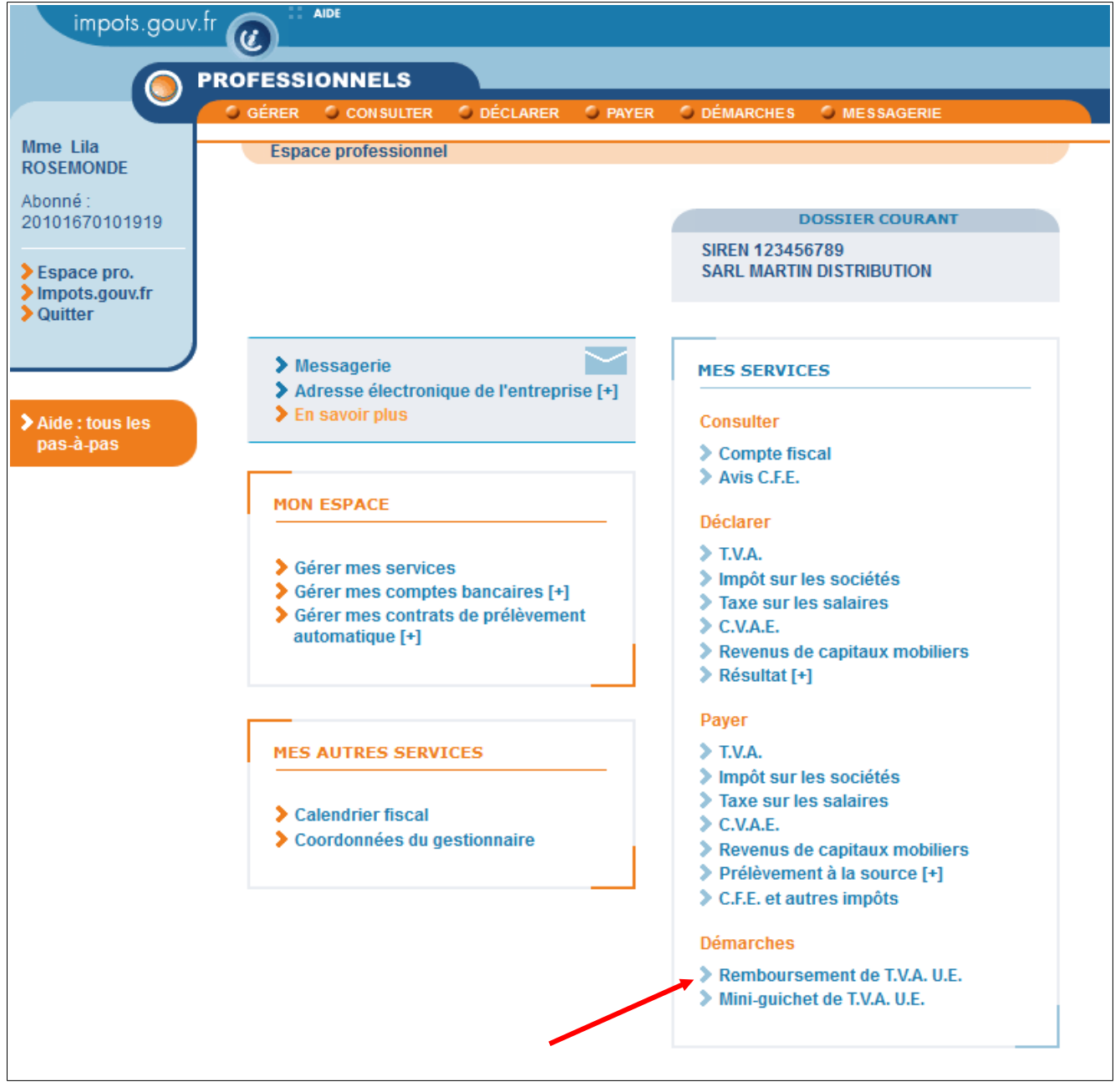

#### **2) Sélectionnez la démarche "Remboursement de TVA dans l'Union européenne"**

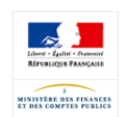

impots.gouv.fr

MARTIN DISTRIBUTION SIREN 123456789

#### Mes démarches

Cet espace vous permet d'initier, de modifier et de suivre vos demandes de remboursement de TVA dans l'Union européenne ou vos déclarations d'ajustement de pro-rata de déduction.

#### Mes démarches

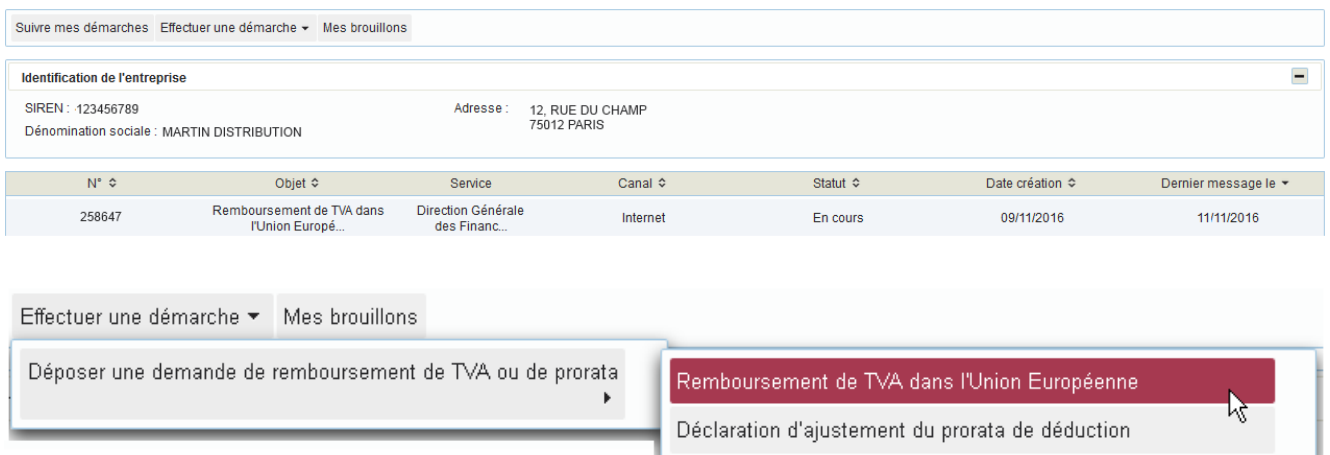

*A l'ouverture du service, le système affiche les coordonnées de l'entreprise pour laquelle l'usager intervient.*

#### **3) Remplissez le formulaire en ligne**

Avant de débuter la saisie du formulaire, vous devez **préalablement sélectionner l'État membre de remboursement** auprès duquel vous souhaitez soumettre votre demande.

Sélectionnez ensuite le numéro de TVA et l'activité professionnelle concernés par la demande.

Les modalités de saisie de certains champs du formulaire sont consultables en cliquant sur l'icône représentant un point d'interrogation  $\bullet$ .

Des précisions utiles à la saisie des demandes sont détaillées dans la fiche « Informations sur les États membres », disponible sous la rubrique Remboursement de TVA étrangère > Informations sur la procédure dématérialisée.

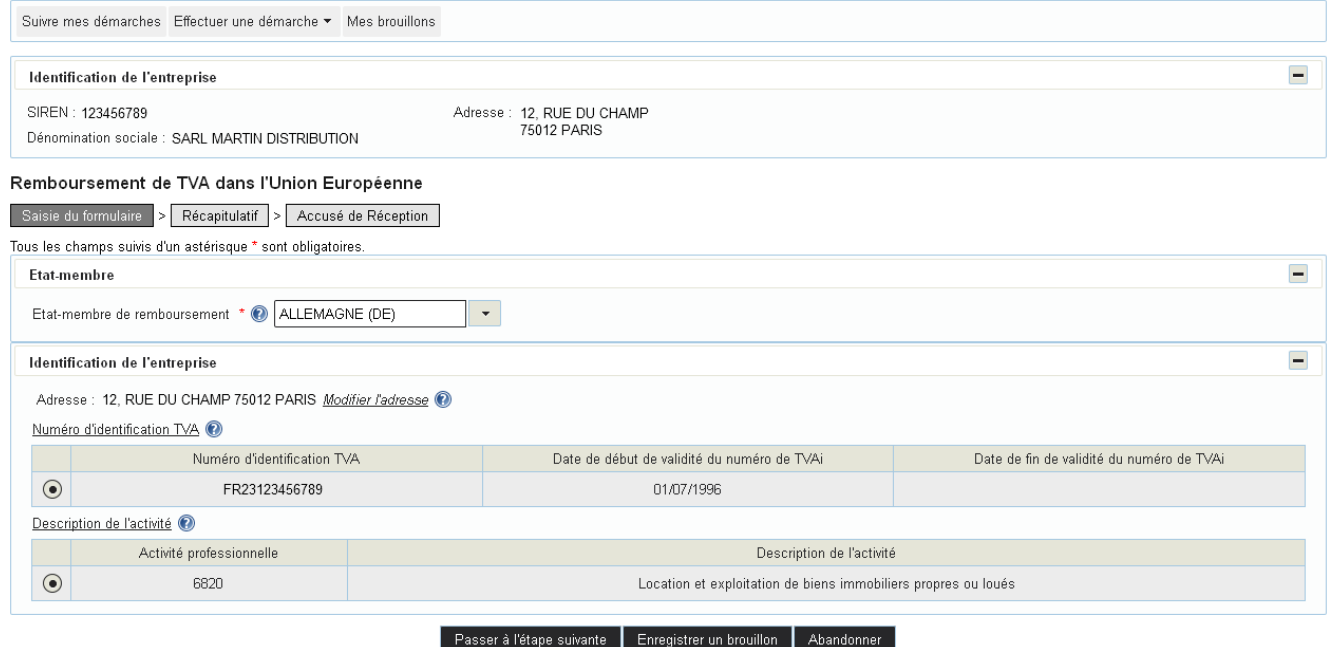

#### **4) Notification de réception et de transmission**

A l'issue de la démarche, si la demande est recevable et le formulaire correctement saisi, le système affiche un « accusé de réception » **comportant le numéro qui a été attribué à votre dépôt et confirmant que la demande a bien été enregistrée sur le portail** électronique français et va être **transmise à l'État membre de remboursement** désigné.

Cet accusé de réception, que vous pouvez imprimer ou enregistrer, reste visible dans le détail de la demande.

Afin de pouvoir présenter à l'administration fiscale de l'État membre de **remboursement une preuve attestant du dépôt de votre demande, il est conseillé de le sauvegarder et/ou d'en imprimer un exemplaire.**

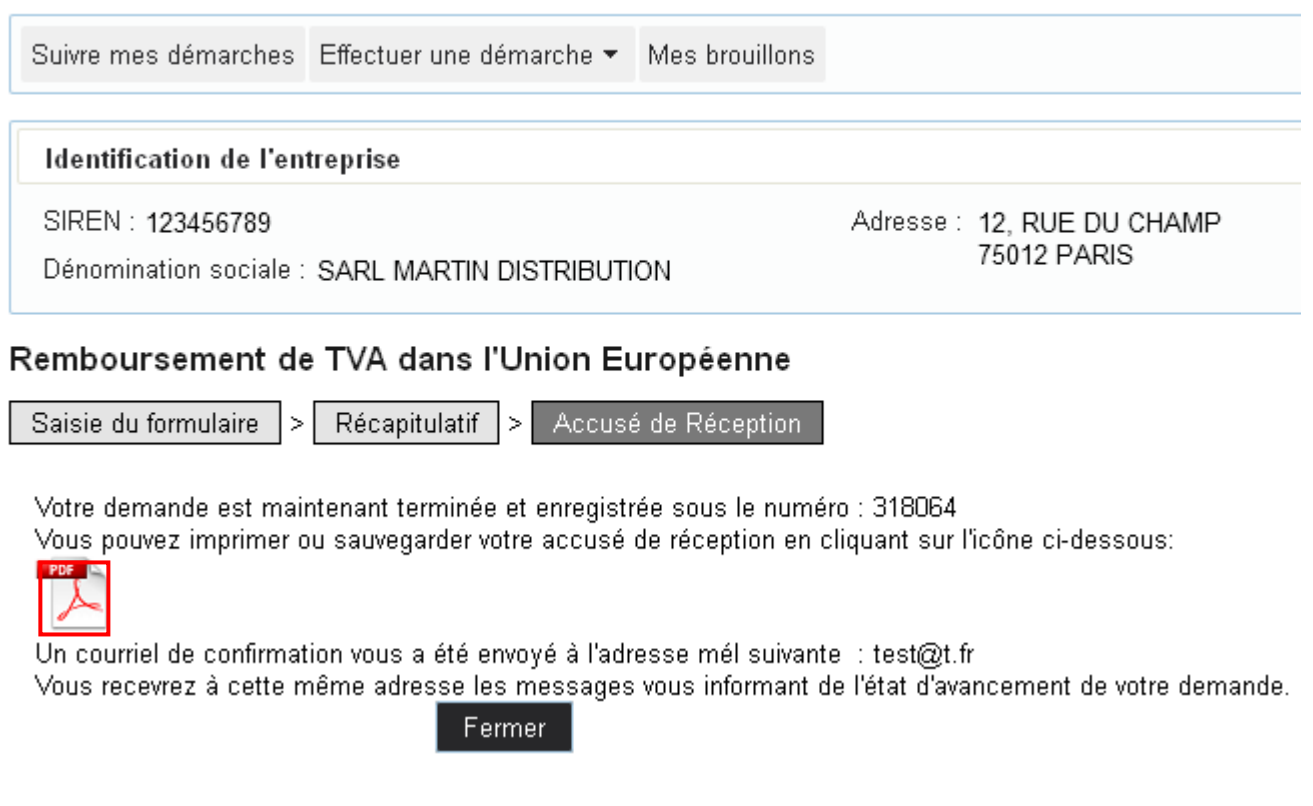

# **FIN D'ETAPE**

**En cliquant sur "Fermer", vous êtes renvoyé vers le menu de suivi des démarches et vous pouvez effectuer une autre demande ou quitter votre espace.**

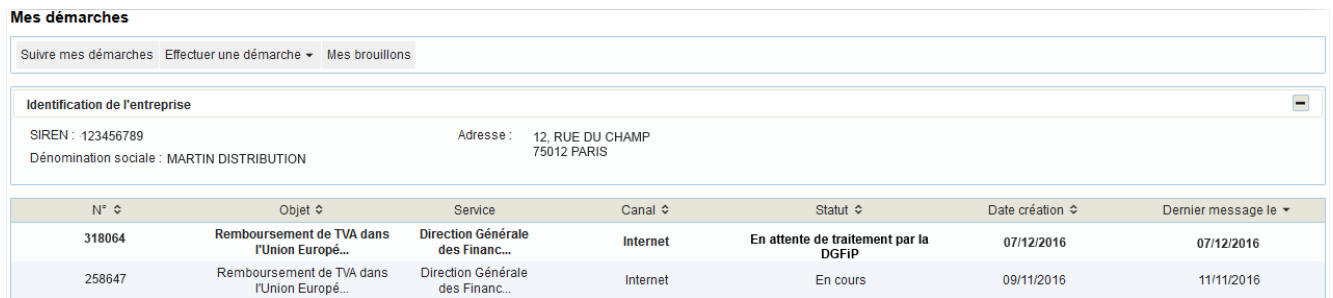

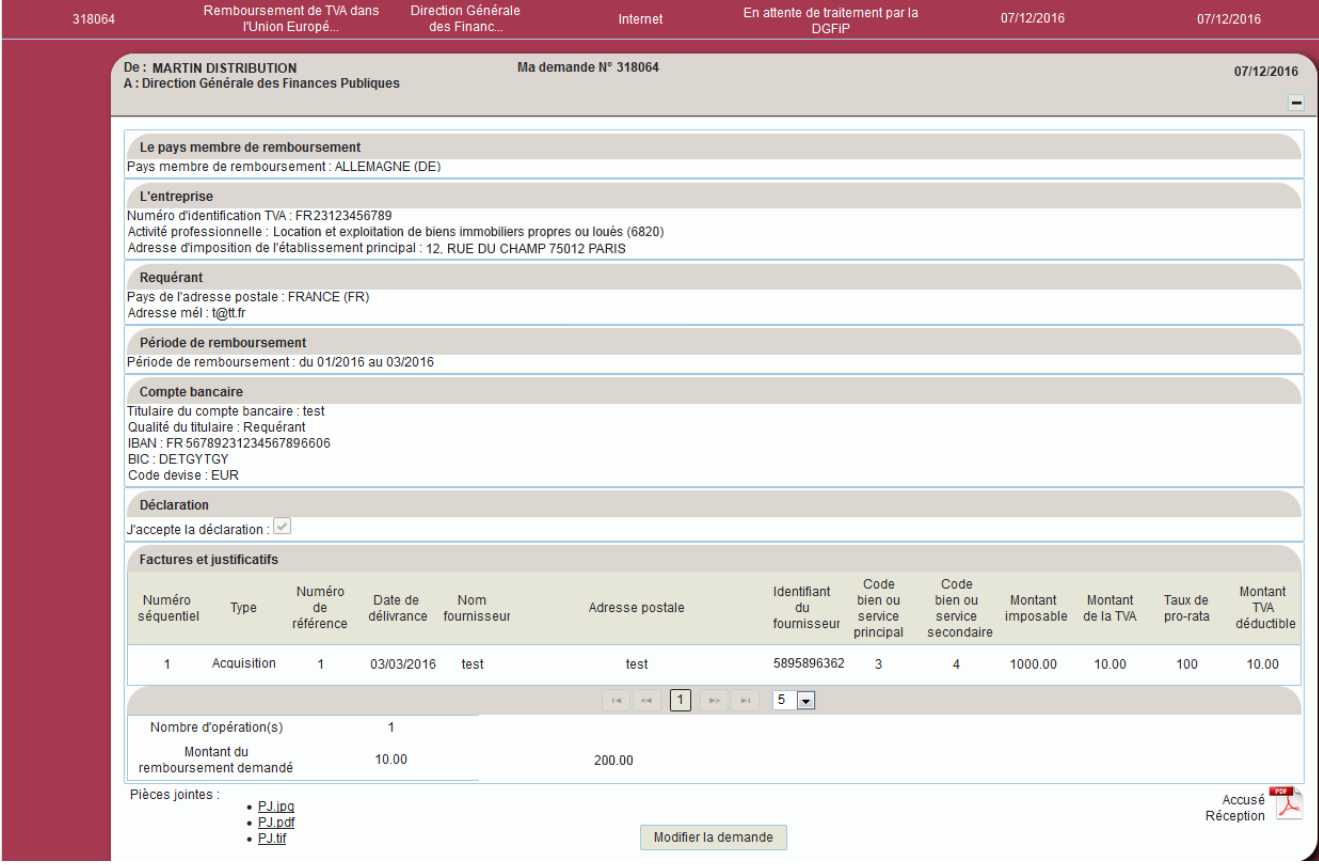

### **Cas de notification de rejet du dépôt**

Conformément à l'article 18 de la directive 2008/9/CE, l'administration fiscale ne doit pas transmettre la demande à l'État membre du remboursement lorsque, au cours de la période du remboursement, le requérant ne remplit pas les conditions d'assujettissement à la TVA et d'éligibilité à la procédure.

A ce titre, il est précisé que **si l'entreprise ne remplit pas les conditions de qualité d'assujetti à la TVA, la démarche est stoppée** à l'issue de la saisie de la rubrique « Saisie du formulaire. »

*La fenêtre suivante est affichée :* 

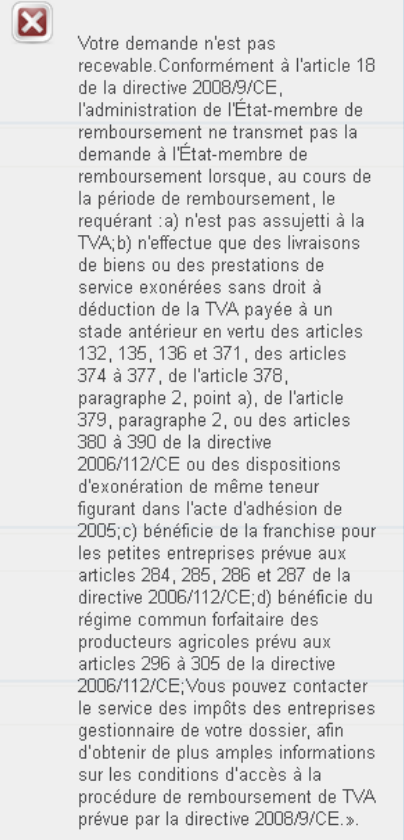

Si vous pensez que ce rejet est effectué à tort et que vous remplissez les conditions d'assujettissement à la TVA, vous devez contacter votre service des impôts des entreprises (SIE) gestionnaire afin qu'il vérifie votre régime de TVA intracommunautaire et effectue, le cas échéant la mise à jour des bases de données de l'administration.

Pour tout renseignement supplémentaire, **l'assistance aux usagers des téléprocédures** est joignable de 8h00 à 19h30 du lundi au vendredi, à travers deux canaux :

- $\bullet$  le téléphone via le n° 0 810 006 882 (0,06 € / min + prix d'un appel local) ;
- le formulaire électronique disponible depuis le site [www.impots.gouv.fr >](http://www.impots.gouv.fr/) Contact / Accéder > Professionnel > Une assistance aux téléprocédures > En ligne par formuel pour une procédure EFI > Accéder au formuel.

### <span id="page-9-0"></span> **Rectifier une demande de Remboursement de TVA dans l'Union européenne**

Vous avez la possibilité de **rectifier une demande de remboursement** avant que celle-ci n'ait donné lieu à une décision.

Pour ce faire, vous devez cliquer sur le **bouton « Modifier la demande »**, situé :

 soit au niveau de la demande initiale (tant qu'un accusé de réception n'a pas été reçu) ;

soit au niveau de l'accusé de réception de L'État membre de remboursement

Cette fonctionnalité vous permet de rouvrir votre demande et de modifier la plupart des données préalablement saisies (sauf l'État membre et la période de remboursement).

Vous pouvez modifier une facture (pour annuler une facture, saisissez ses montants à « 0.00 ») mais vous ne pouvez pas en ajouter.

Une fois validée, la demande modifiée sera envoyée à l'État membre de remboursement ; elle annulera et remplacera votre demande initiale. Le numéro de la demande reste inchangé. La demande rectificative est visible dans le détail de la demande.

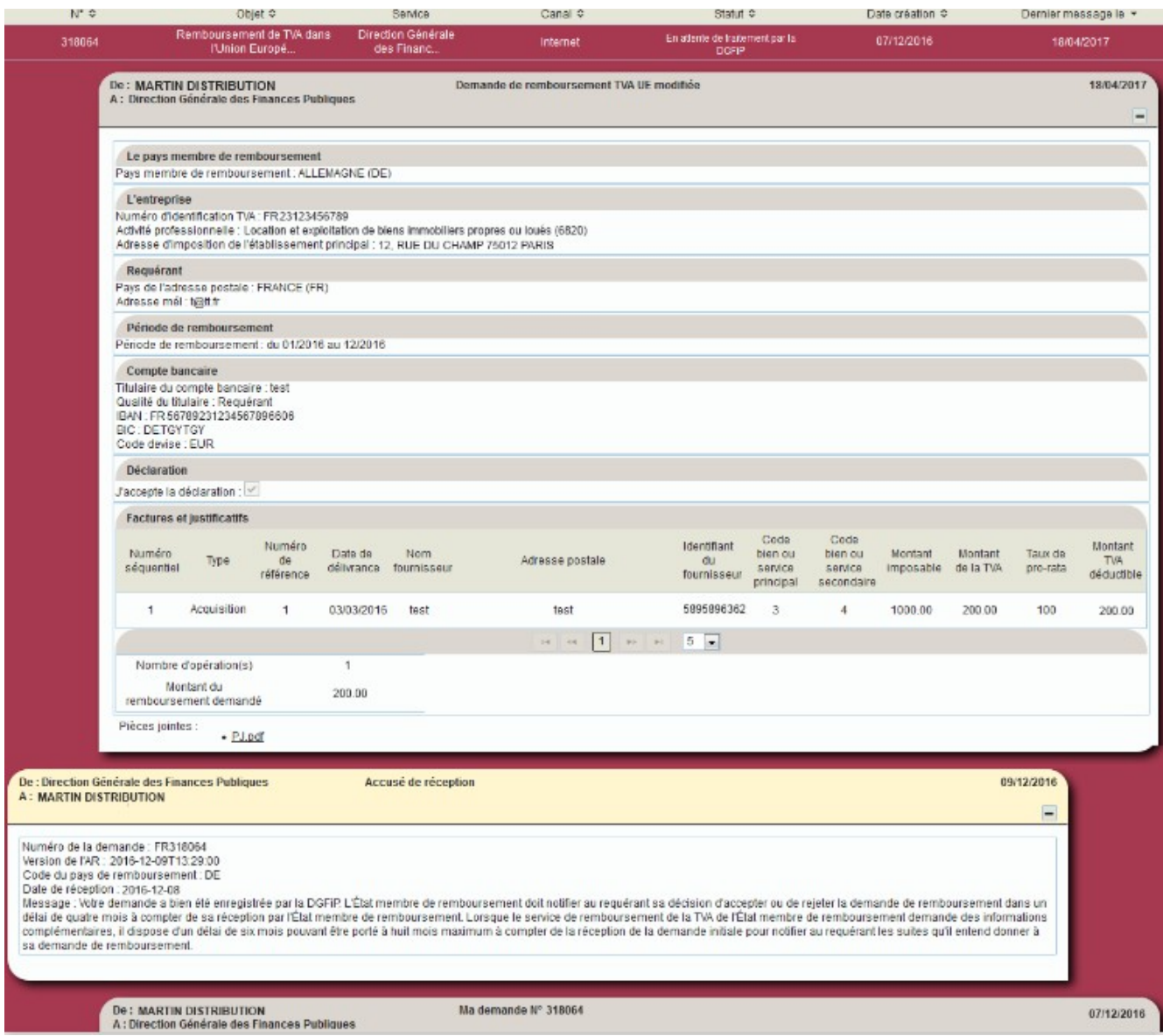

L'administration peut être amenée à modifier et/ou à renvoyer votre demande initiale ou rectificative suite à un problème technique ou à une erreur dans le formulaire empêchant la réception de votre demande par l'État de remboursement.

En fonction du problème rencontré, l'administration pourra vous demander l'autorisation de modifier une donnée.

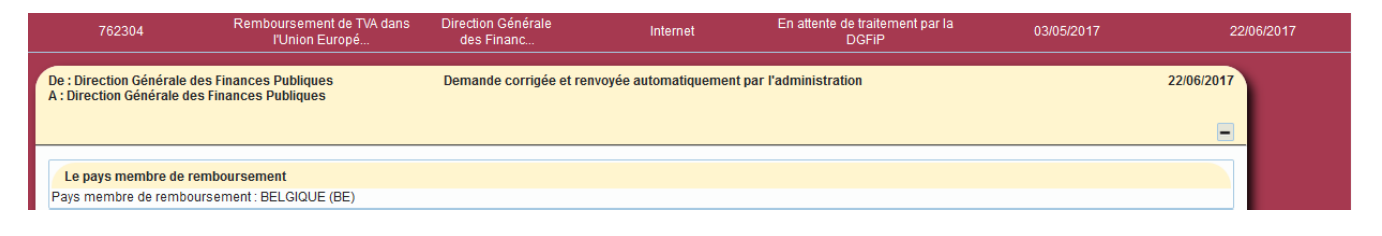

#### <span id="page-10-0"></span> **Cas particulier pour les redevables partiels : DÉCLARATION <sup>D</sup>'AJUSTEMENT DU PRORATA DE DÉDUCTION**

**Cette démarche ne concerne que les redevables partiels** : si après l'introduction d'une demande de remboursement de TVA dans le cadre de la Directive 2008/9/CE, votre prorata

de déduction est corrigé suite à détermination du coefficient de taxation définitif (article 206 III de l'annexe II au Code général des impôts) vous devez communiquer le prorata définitif aux États membres de remboursement conformément aux dispositions de l'article 13 de la Directive 2008/9/CE.

Comme pour la démarche Remboursement de TVA dans l'Union européenne (cf. supra), **accédez à votre espace professionnel en cliquant sur le lien « Votre espace professionnel » accessible sur impots.gouv.fr.**

**1) Dans votre espace, cliquez sur le service « Remboursement de TVA UE »**

**2) Sélectionnez la démarche « Déclaration d'ajustement du prorata de déduction »**

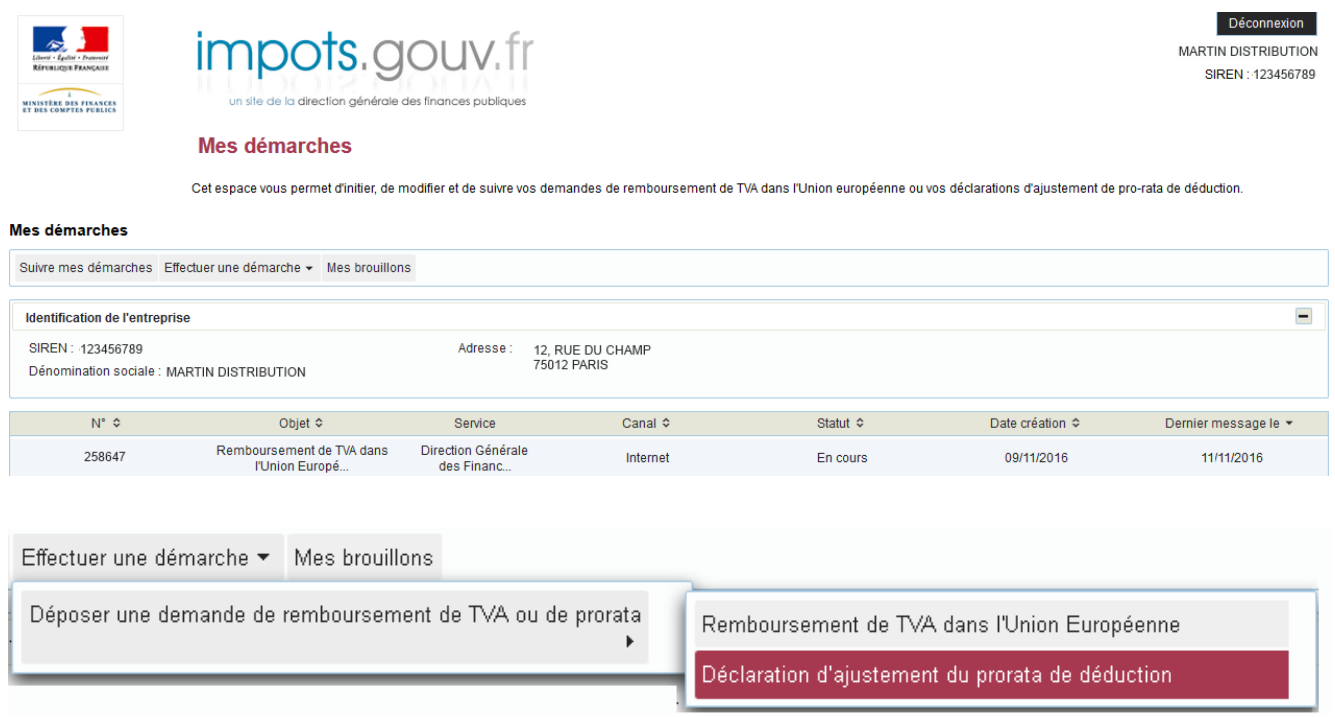

#### **3) Remplissez le formulaire en ligne**

Au titre d'une période donnée, vous pouvez effectuer **une saisie unique du formulaire** permettant de déclarer votre prorata de déduction définitif. Celui-ci sera automatiquement transmis par l'administration à tous les États membres que vous aurez sélectionnés.

Les modalités de saisie de certains champs du formulaire sont consultables en cliquant sur l'icône représentant un point d'interrogation  $\bullet$ .

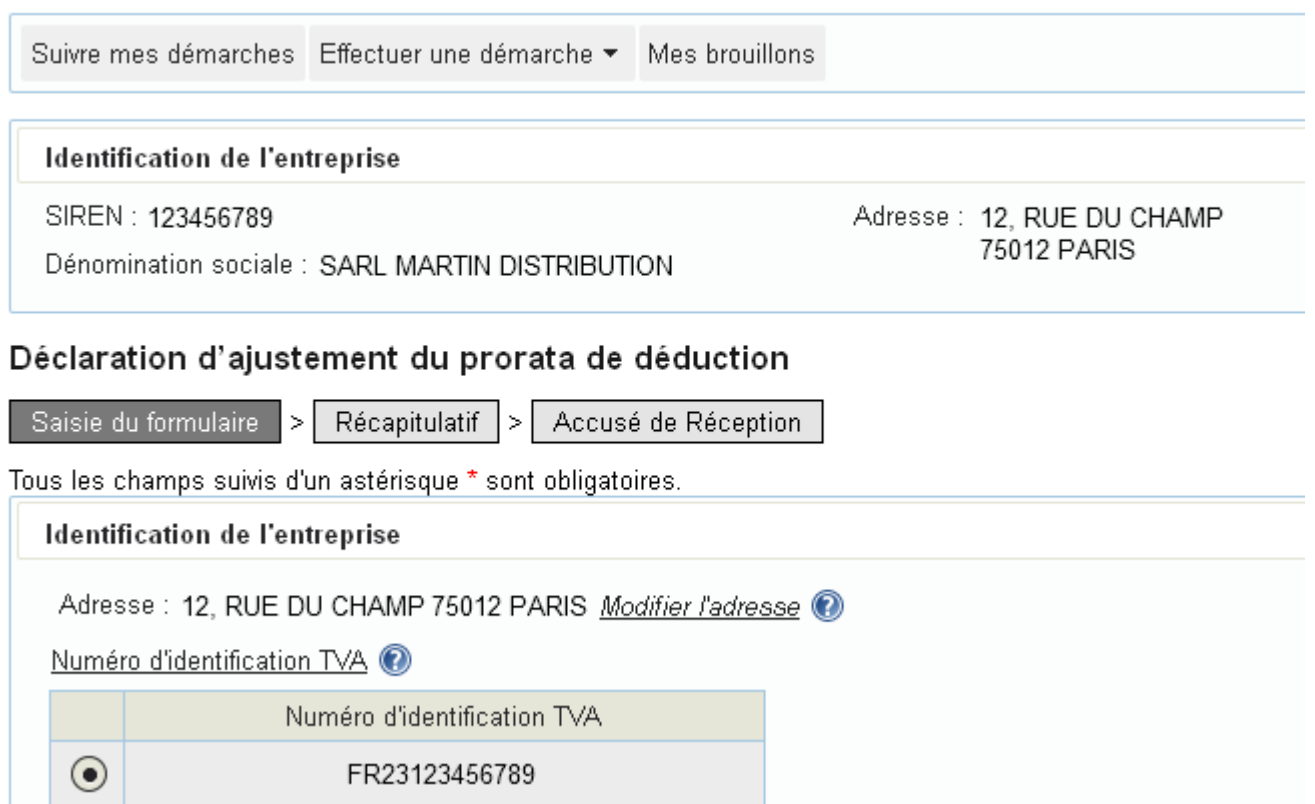

#### **4) Notification de réception et de transmission**

A l'issue de la démarche, si le formulaire est correctement saisi, le système affiche un « accusé de réception » **comportant le numéro qui a été attribué à votre dépôt et confirmant que la déclaration a bien été enregistrée sur le portail** électronique français et va être **transmise aux États membres de remboursement** concernés.

Cet accusé de réception, que vous pouvez imprimer ou enregistrer, reste visible dans le détail de la demande.

# **FIN DU CAS PARTICULIER DES REDEVABLES PARTIELS**

**En cliquant sur « Fermer », vous terminez définitivement la démarche. Vous êtes renvoyé vers la page d'accueil et vous pouvez effectuer une autre demande ou quitter votre espace.**

<span id="page-13-0"></span>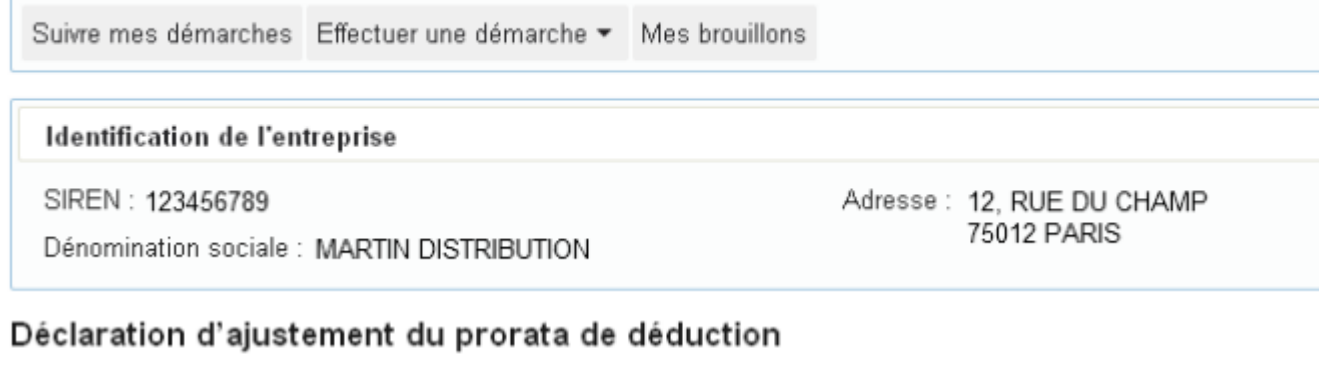

Récapitulatif > Accusé de Réception Saisie du formulaire  $|$  >  $|$ 

Votre demande est maintenant terminée et enregistrée sous le numéro : 318065 Vous pouvez imprimer ou sauvegarder votre accusé de réception en cliquant sur l'icône ci-dessous:

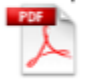

Un courriel de confirmation vous a été envoyé à l'adresse mél suivante : test@t.fr Vous recevrez à cette même adresse les messages vous informant de l'état d'avancement de votre demande.

Fermer

# **2. Accéder au service de suivi**

#### **1) Dans votre espace professionnel, cliquez sur le lien « Remboursement de TVA UE »**

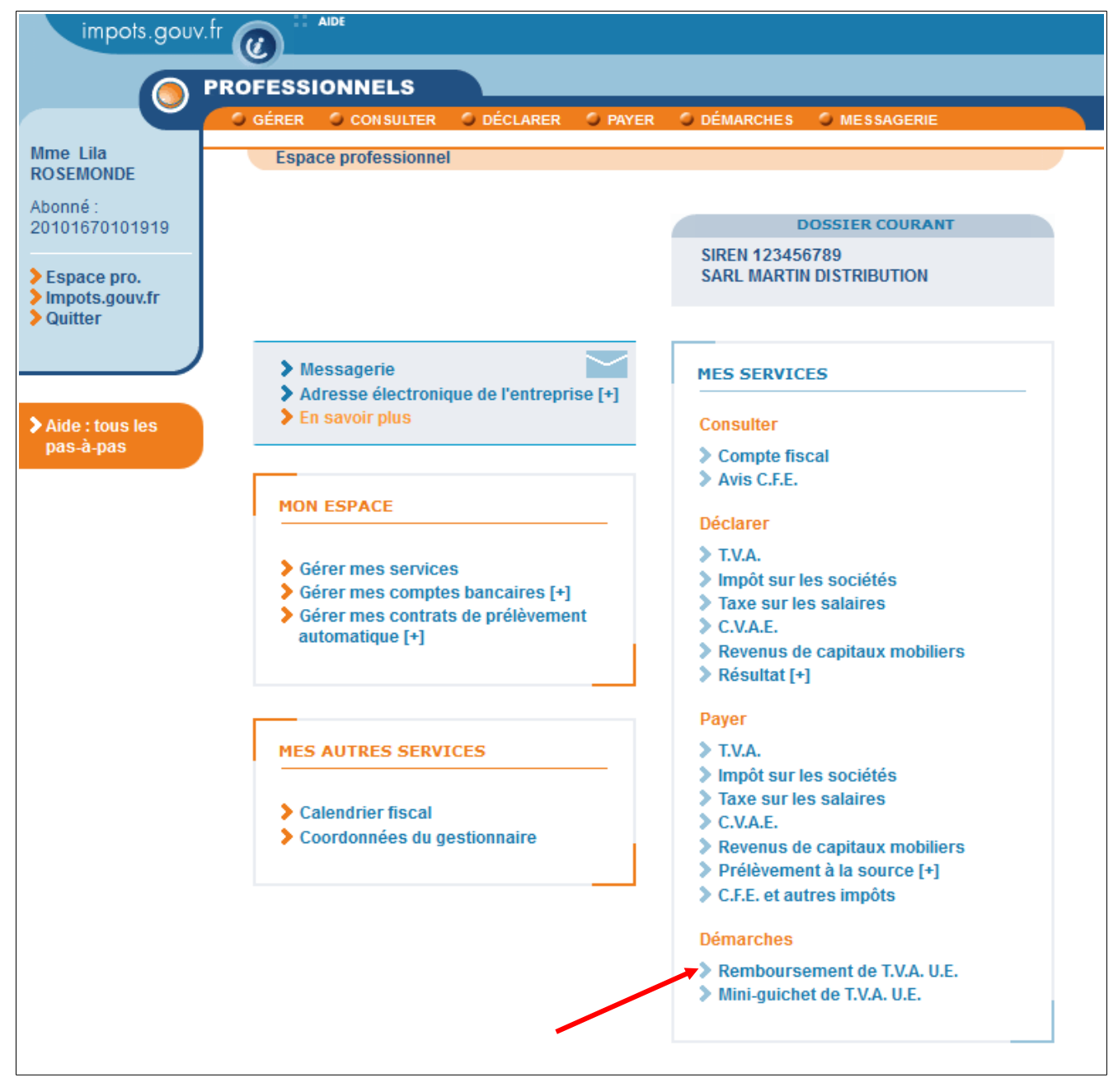

#### **2) Sélectionnez la démarche à consulter**

 $\sim$ 

L'ensemble des demandes effectuées par ou pour le compte de l'entreprise sont restituées par groupe de 10 (pagination sous le tableau).

 $\Rightarrow$  Pour visualiser une demande, cliquez sur son libellé.

impots.gouv.fr

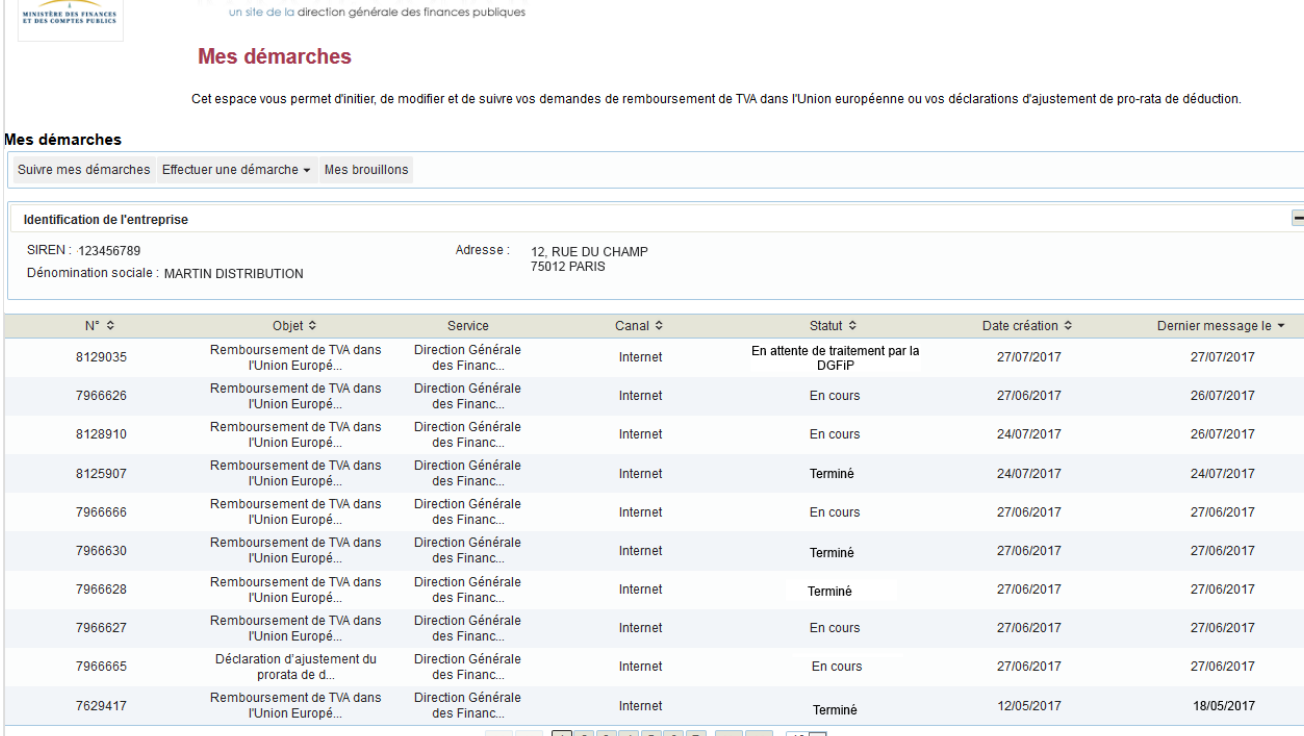

Déconnexion

MARTIN DISTRIBUTION SIREN: 123456789

#### **3) Consultez le détail de la démarche**

Le détail permet de visualiser l'évolution du traitement de la demande par l'État membre de remboursement.

Il permet également :

- de montrer que vous avez bien effectué une demande de remboursement de TVA dans l'Union européenne à une date donnée,
- de visualiser l'ensemble des données de votre demande.

Enfin, il permet de consulter :

- les documents joints à la demande (pièces justificatives contenant les factures pour lesquelles vous demandez le remboursement de la TVA),
- les documents relatifs à la décision prise par l'État membre de remboursement (*cf. infra § 4 - Consultez les documents liés à la décision de l'EM de remboursement*).

En cliquant sur le libellé de la demande, vous pouvez visualiser les différentes étapes d'avancement de votre dossier (sous réserve que l'État membre de remboursement ait sollicité la DGFiP pour relayer les informations auprès des assujettis français).

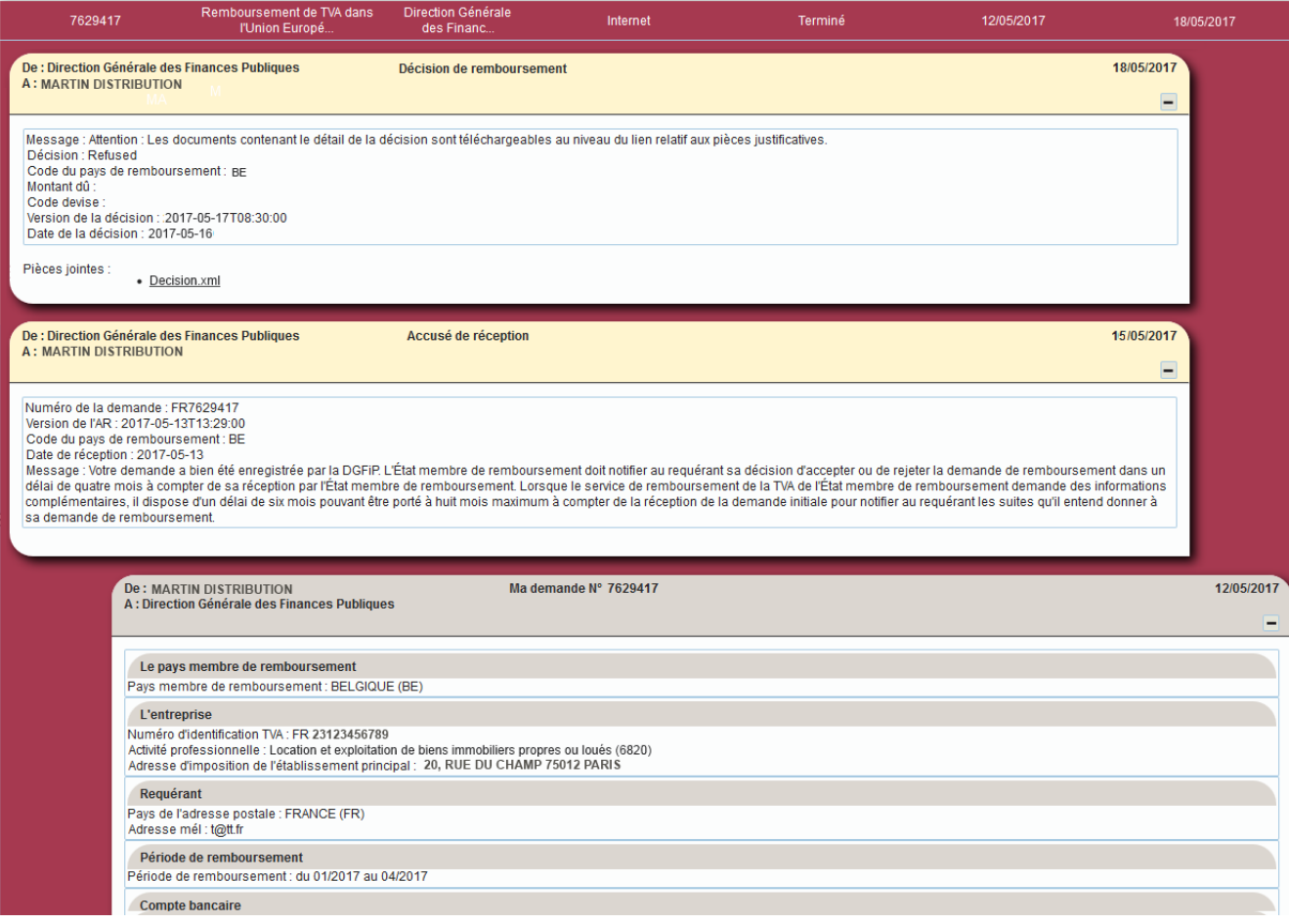

#### **Traitement de la demande par la DGFiP**

La première étape présente dans le détail de l'affaire correspond au contrôle de recevabilité de la demande par la DGFiP. Une fois créée, la demande a pour statut « En attente de traitement par la DGFiP ».

La demande a été correctement enregistrée et est transmise à l'État-membre de remboursement. Une fois transmise, la demande a pour statut « En cours ».

La demande peut être du type :

- demande initiale : lors du dépôt initial de votre demande;
- $\overline{-}$  demande modifiée : lorsque vous avez rectifié la demande initiale:
- demande renvoyée : lorsque la demande a été rectifiée par l'Administration (suite à un problème technique ou à une erreur dans le formulaire).

#### **Accusé de réception de l'EM de remboursement**

Lorsque la demande est conforme sur la forme, l'État membre de remboursement envoie un accusé de réception qui est alors inséré dans le détail de la demande.

L'instruction de la demande par l'État membre de remboursement débute à partir de la réception de l'accusé de réception. Celui-ci dispose alors de quatre mois pour instruire la demande (ce délai peut être prorogé jusqu'à 6 ou 8 mois s'il vous demande des informations complémentaires).

Vous pouvez visualiser la date de réception dans le détail de la demande, au niveau du message relatif à l'accusé de réception.

#### <span id="page-17-0"></span>**Décision de l'EM de remboursement**

Quand l'État membre a traité la demande de remboursement de TVA, il transmet sa décision. Vous pouvez consulter le sens de cette décision, sa date et le montant remboursé dans le détail de la demande, au niveau du message relatif à la décision.

Le statut de la demande passe à « Terminé » (sauf si la décision est une acceptation partielle).

#### **Le détail de la demande n'est complété que lorsque l'État membre de remboursement a sollicité la DGFiP pour relayer les informations auprès des assujettis français.**

#### - Accusés de réception

Aucun élément n'est affiché pour les États membres suivants qui n'ont pas demandé le relais de leurs accusés de réception : **Luxembourg, Pays-Bas, République Tchèque et Suède.**

Conformément à l'article 19-1 de la directive 2008/9/CE, **ces EM doivent vous adresser directement leur accusé de réception par voie électronique**. Si vous ne recevez aucun message, vous devez vous adresser directement à l'administration étrangère concernée.

Pour les autres EM, si aucun accusé de réception n'est affiché dans un délai d'un mois, vous pouvez contacter l'assistance technique qui pourra vous indiquer si cette situation résulte d'une anomalie technique en cours d'analyse ou d'un retard de l'EM de remboursement.

#### - Décisions de remboursement

Aucun élément n'est affiché pour les États membres suivants qui n'ont pas demandé le relais de leurs messages de décision : **Allemagne, Grande-Bretagne, Hongrie, Luxembourg, Pays-Bas, Pologne, République Tchèque et Suède.**

A défaut, conformément à l'article 19-2 de la directive 2008/9/CE, c'est à l'État membre de remboursement qu'il appartient de notifier directement au requérant sa décision soit par voie postale, soit par voie électronique (en fonction de sa législation nationale).

#### **4) Consultez les documents liés à la décision de l'État membre de remboursement**

#### **Décision complète**

La décision complète transmise par l'État membre est disponible sous la forme d'un fichier au format xml

**AL** Le niveau de détail des informations figurant dans le fichier de la décision **complète dépend exclusivement des éléments transmis par l'État membre de remboursement** 

#### <span id="page-19-0"></span>**Décision au format PDF**

L'État de remboursement peut également joindre un document au format PDF.

La visualisation de ce document au format PDF permet de connaître, en plus du sens de la décision, le motif de celle-ci et les modalités de recours contre cette décision.

Vous trouverez ci-dessous un exemple de décision au format PDF transmis par un État-membre de remboursement (Belgique) :

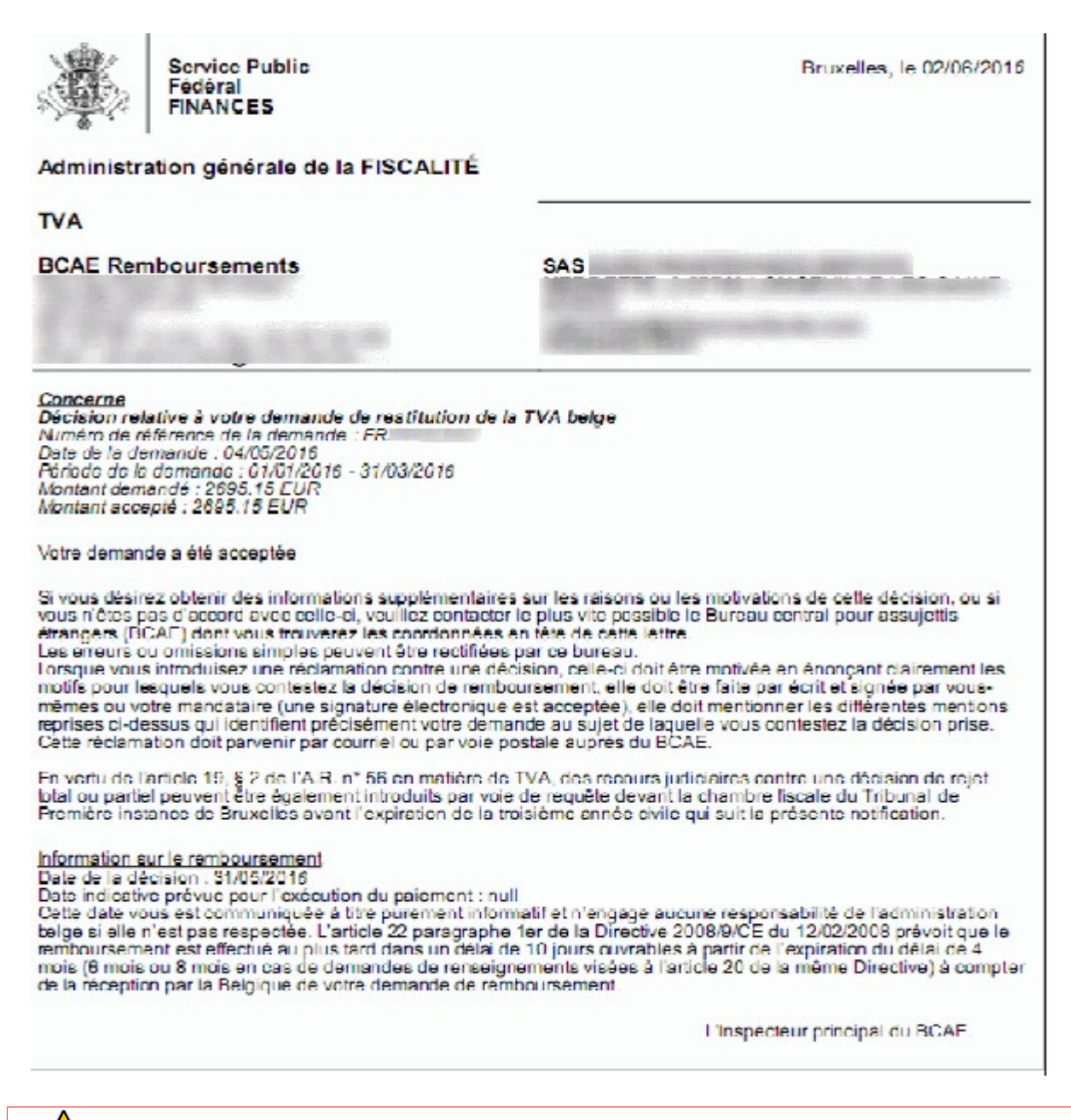

**La copie de la décision au format PDF n'est disponible que lorsque l'État membre de remboursement a transmis un fichier** (exploitable) **à la France.** A défaut, conformément à l'article 19-2 de la directive 2008/9/CE, c'est à l'État membre de remboursement qu'il appartient de notifier directement au requérant sa décision soit par voie postale, soit par voie électronique (en fonction de sa législation nationale).

Pour tout renseignement supplémentaire, **l'assistance aux usagers des téléprocédures** est joignable de 8h00 à 19h30 du lundi au vendredi, à travers deux canaux :

- $\bullet$  le téléphone via le n° 0 810 006 882 (0,06 € / min + prix d'un appel local) ;
- le formulaire électronique disponible depuis le site [www.impots.gouv.fr >](http://www.impots.gouv.fr/) Contact / Accéder > Professionnel > Une assistance aux téléprocédures > En ligne par formuel pour une procédure EFI > Accéder au formuel.